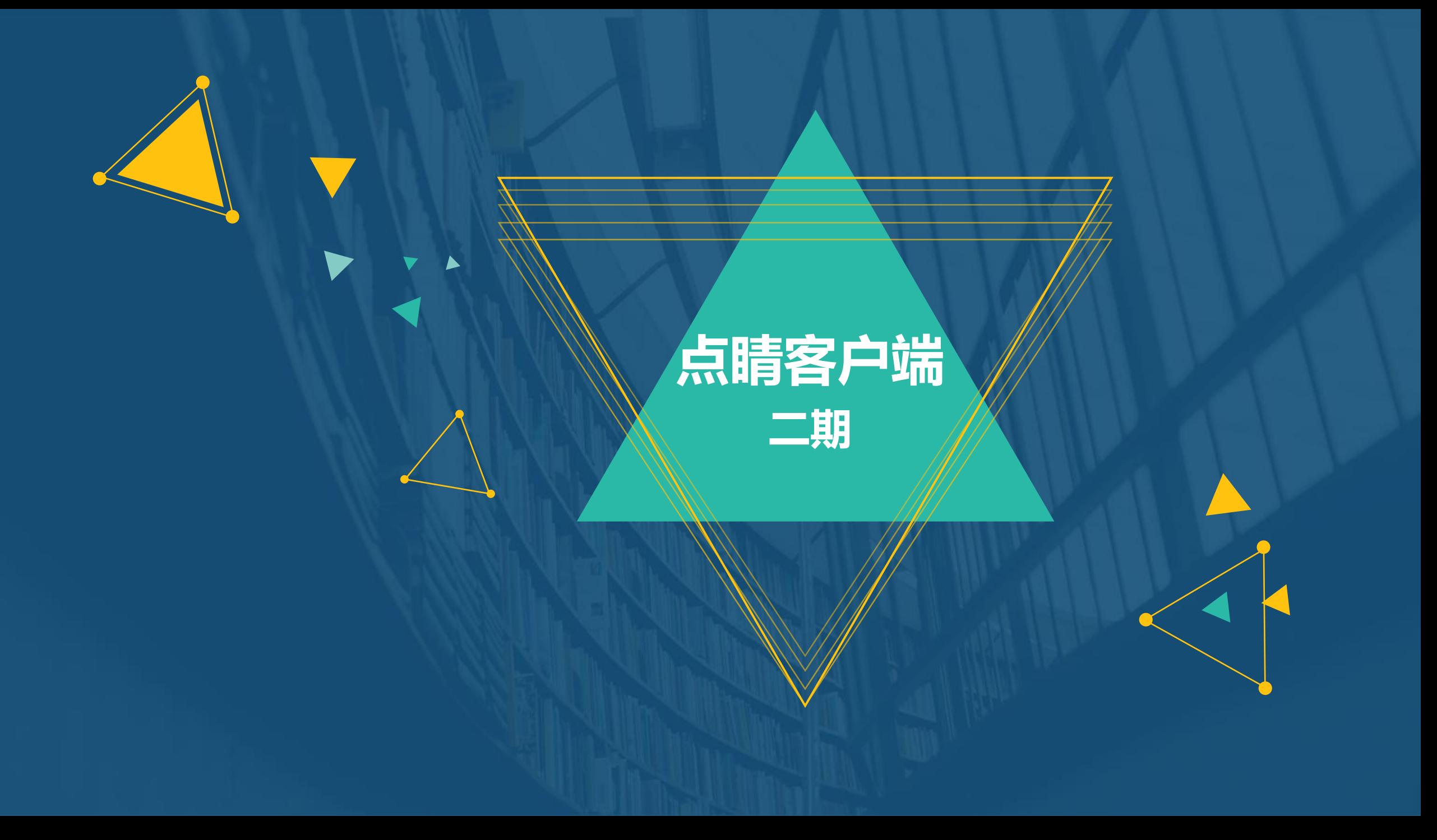

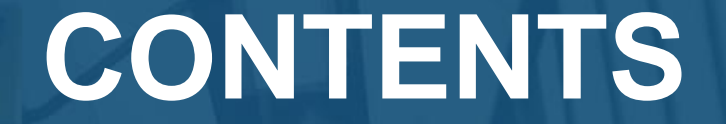

**新增功能点概况** *Part One*

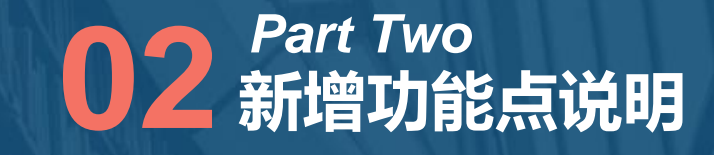

**Q&A** *Part Three*

## **CONTENTS**

# **01** Part One<br>新增功能点概况 *Part One*

#### 新增功能点概况

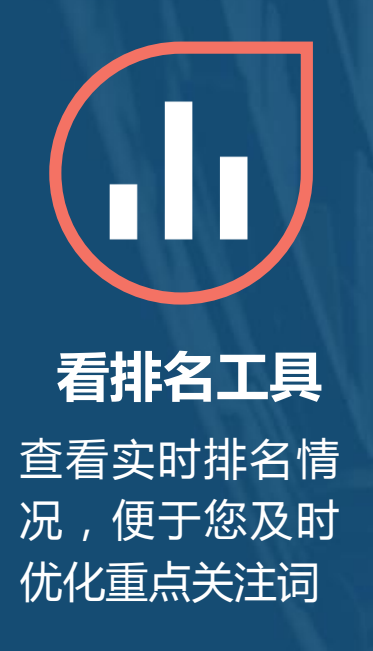

**市级地域报告** 更细粒度分地域 查看投放情况

**搜索词报告提词** 根据搜索词报告 一键添加关键词 &否定词

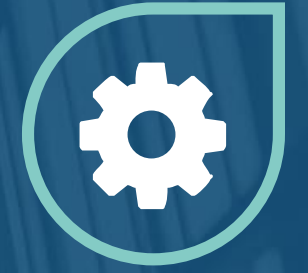

**其他新增功能** 最新公告、带登 陆状态跳转点睛 平台等功能

**更新说明:客户端版本升级会在下一次启动时,主动提示检测到新版本以及更新内容,请 提醒客户及时更新客户端。**

## **CONTENTS**

# **02 新增功能点说明** *Part Two*

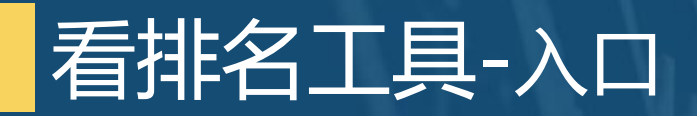

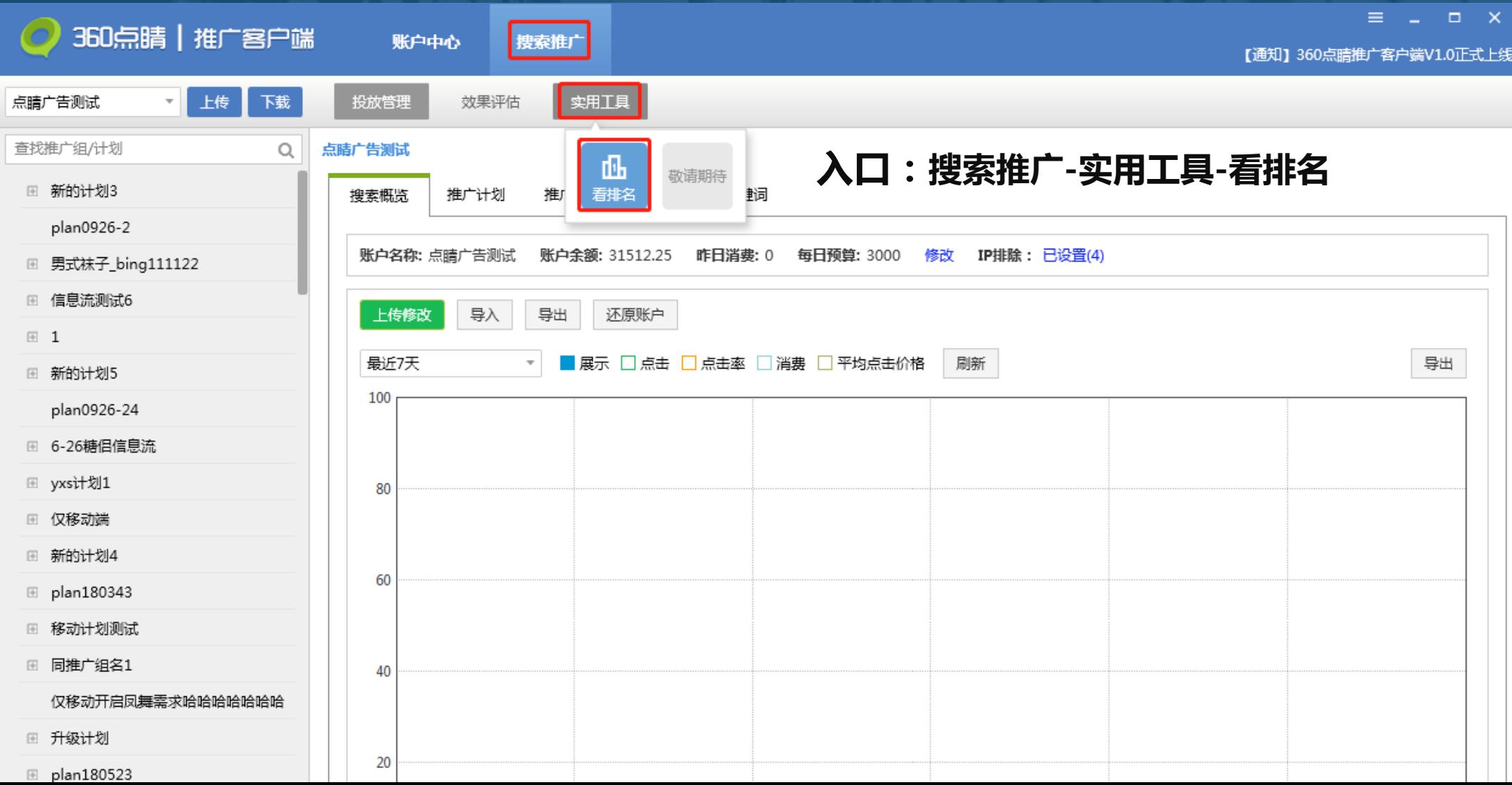

#### 看排名工具-主界面

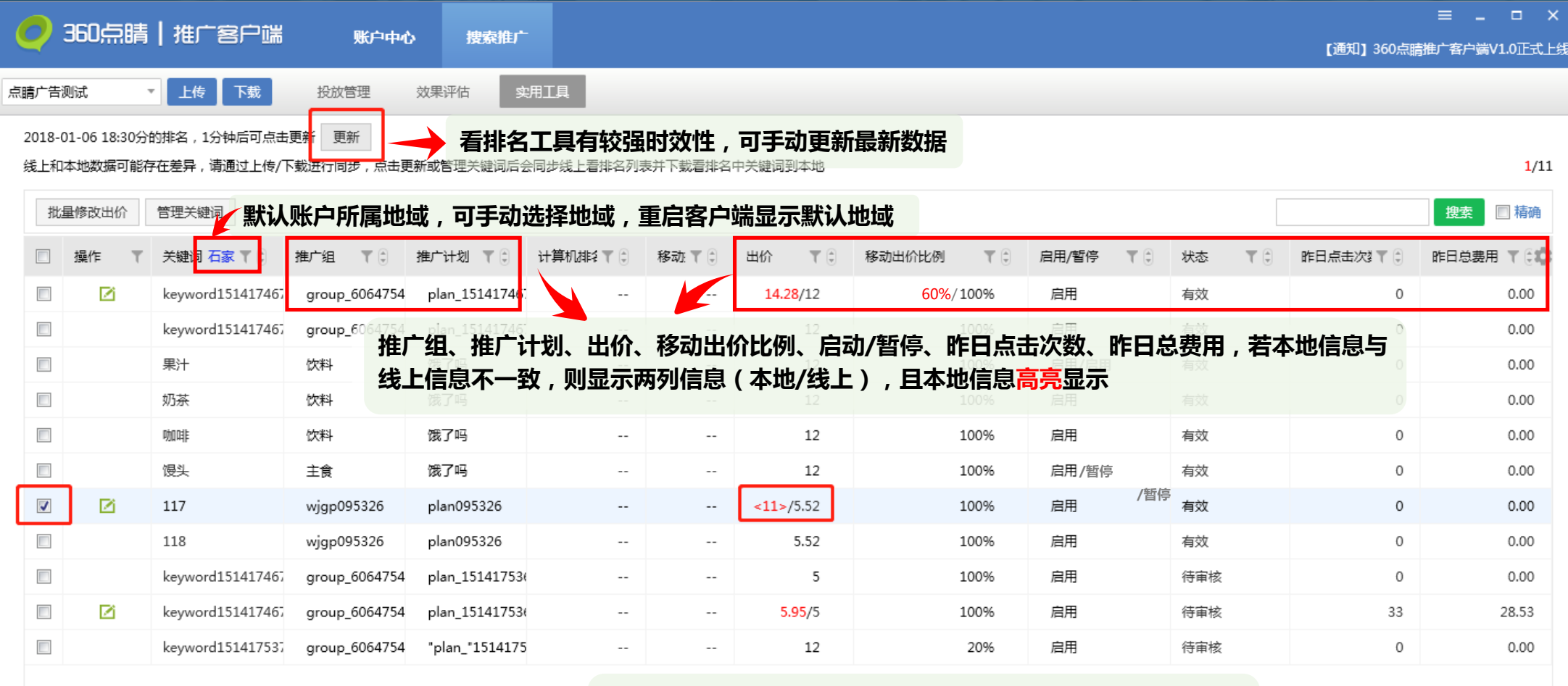

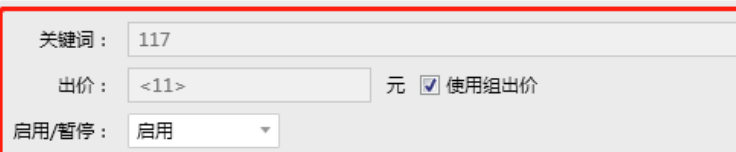

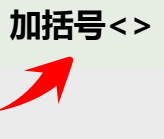

**勾选具体关键词,可在底部修改出价及状态,使用组出价时添** 推广组: wjgp095326

推广计划: plan095326

#### 看排名工具-管理关键词(推荐关注)

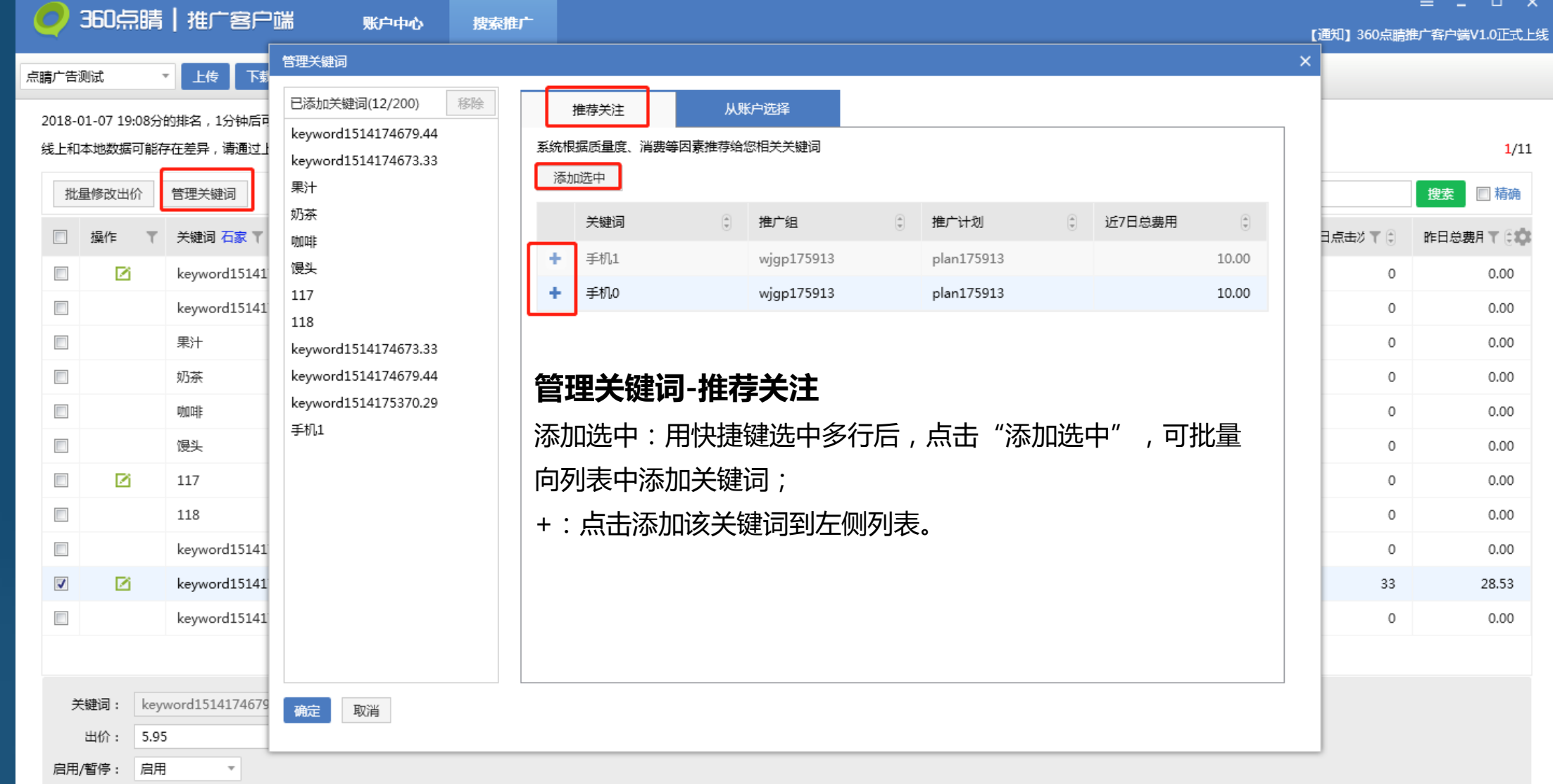

#### 看排名工具-管理关键词(从账户中选择)

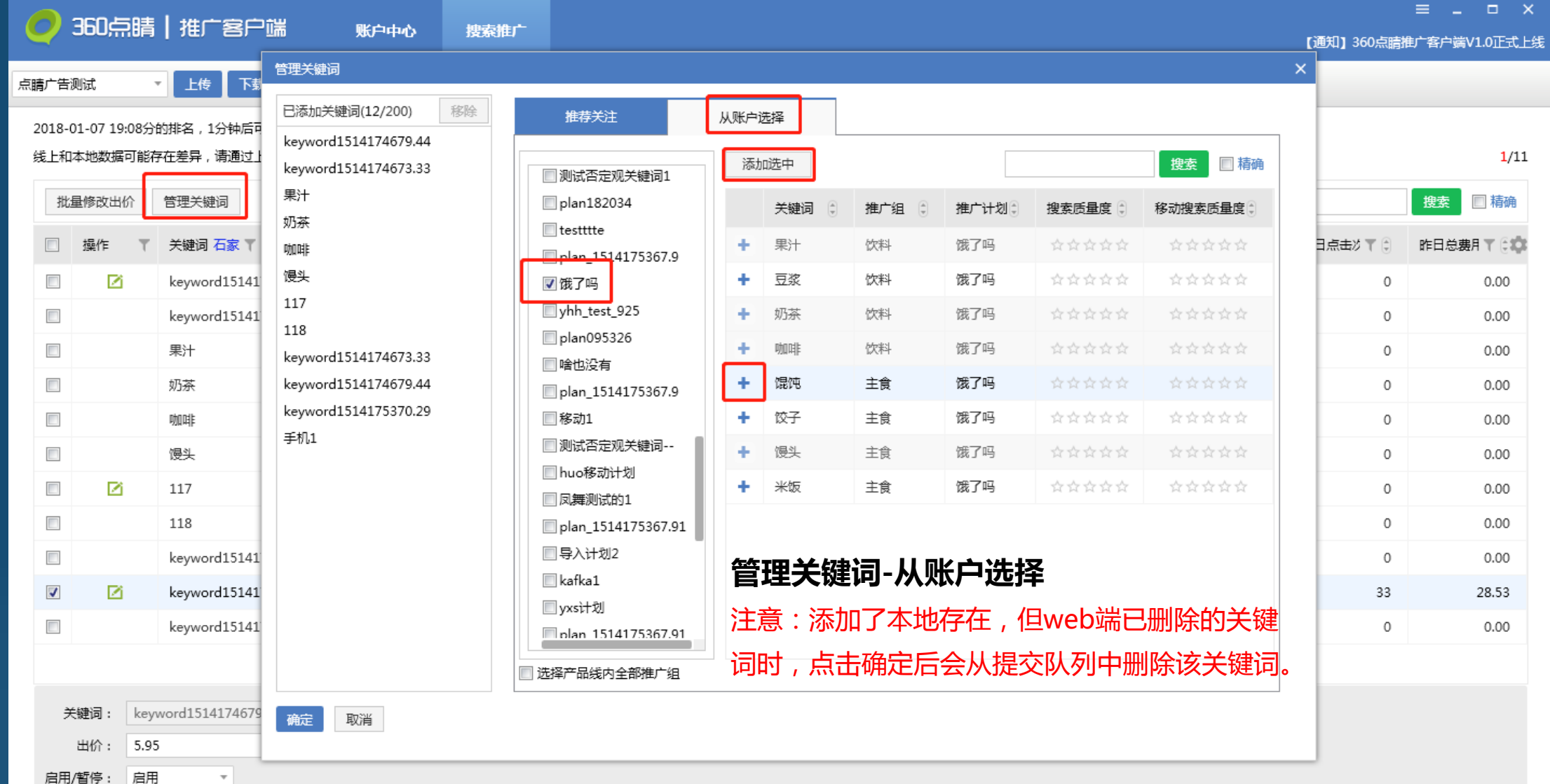

#### 看排名工具-批量修改出价

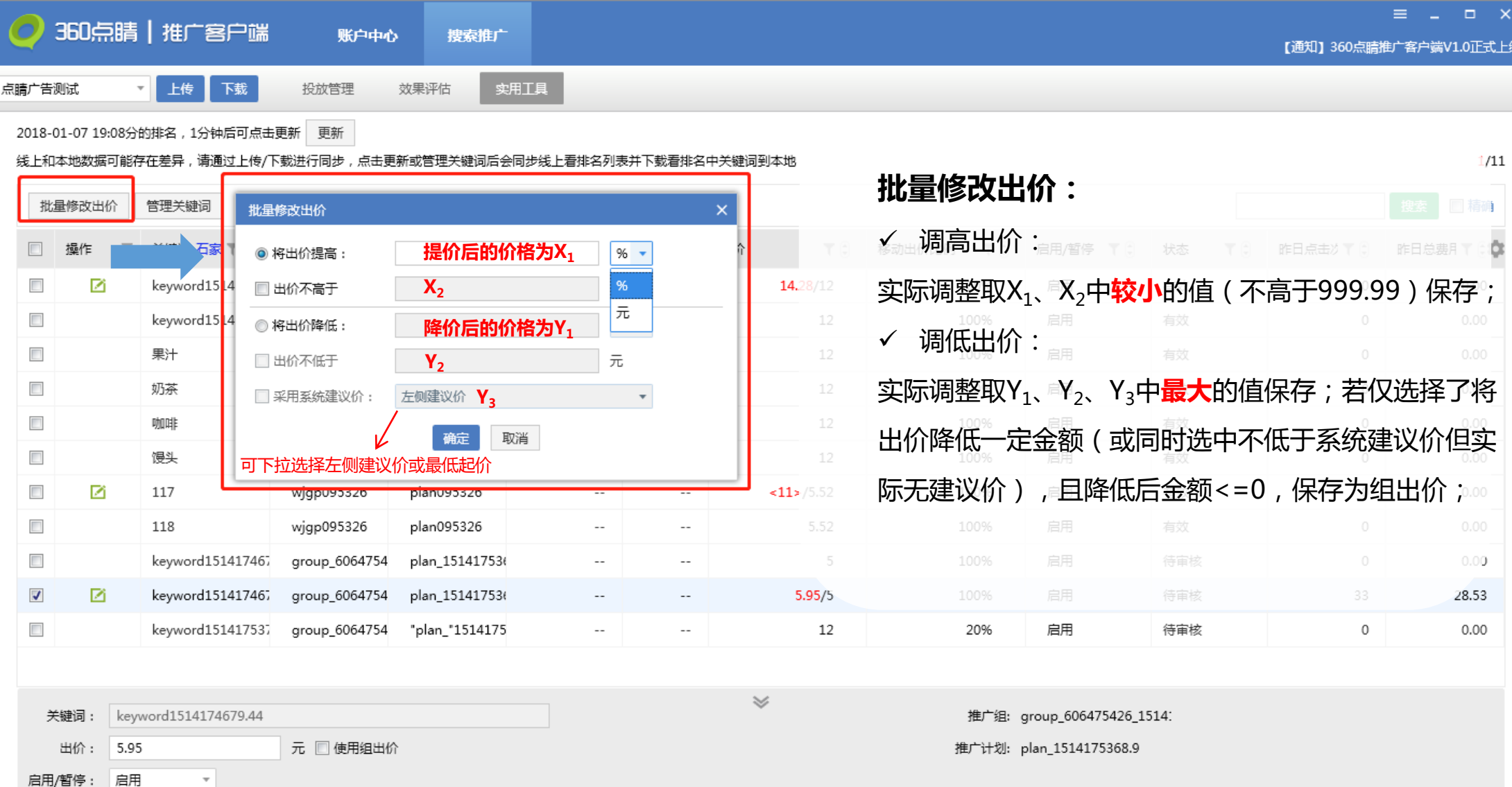

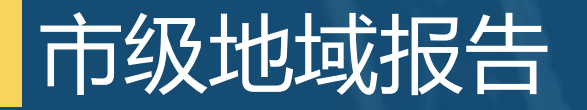

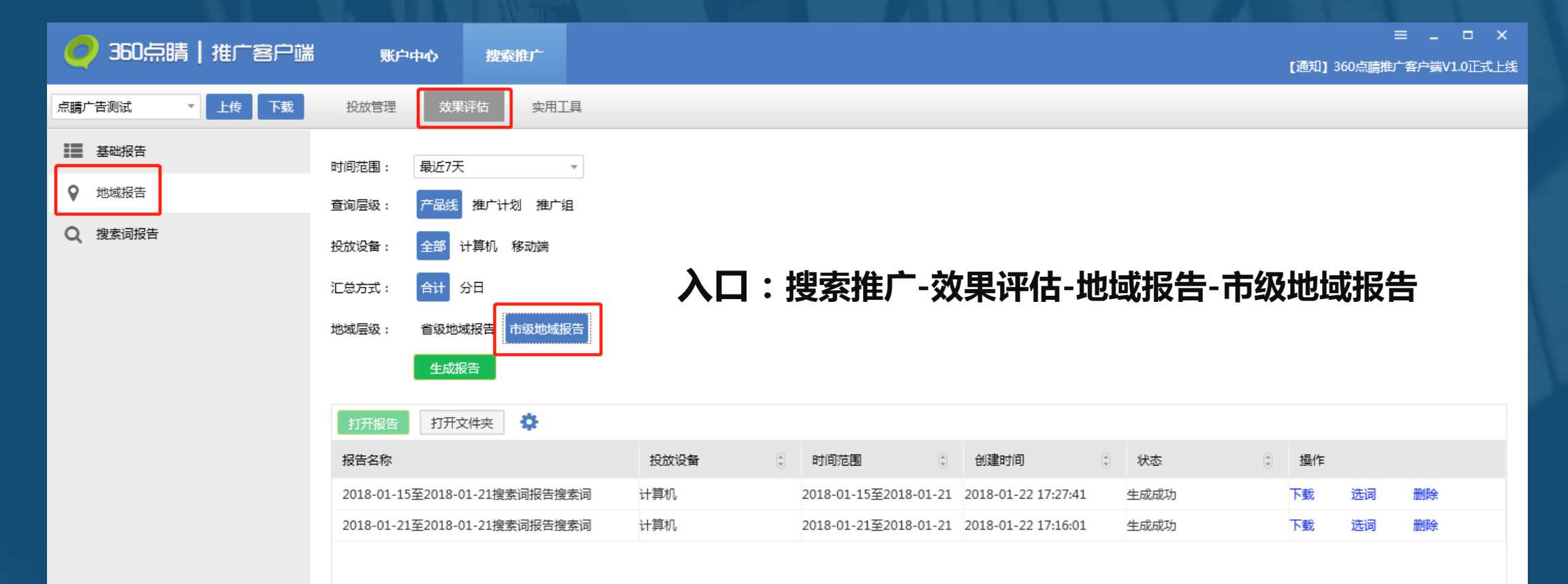

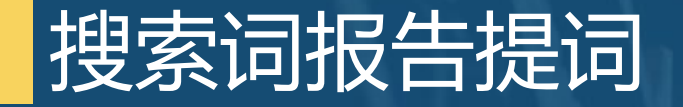

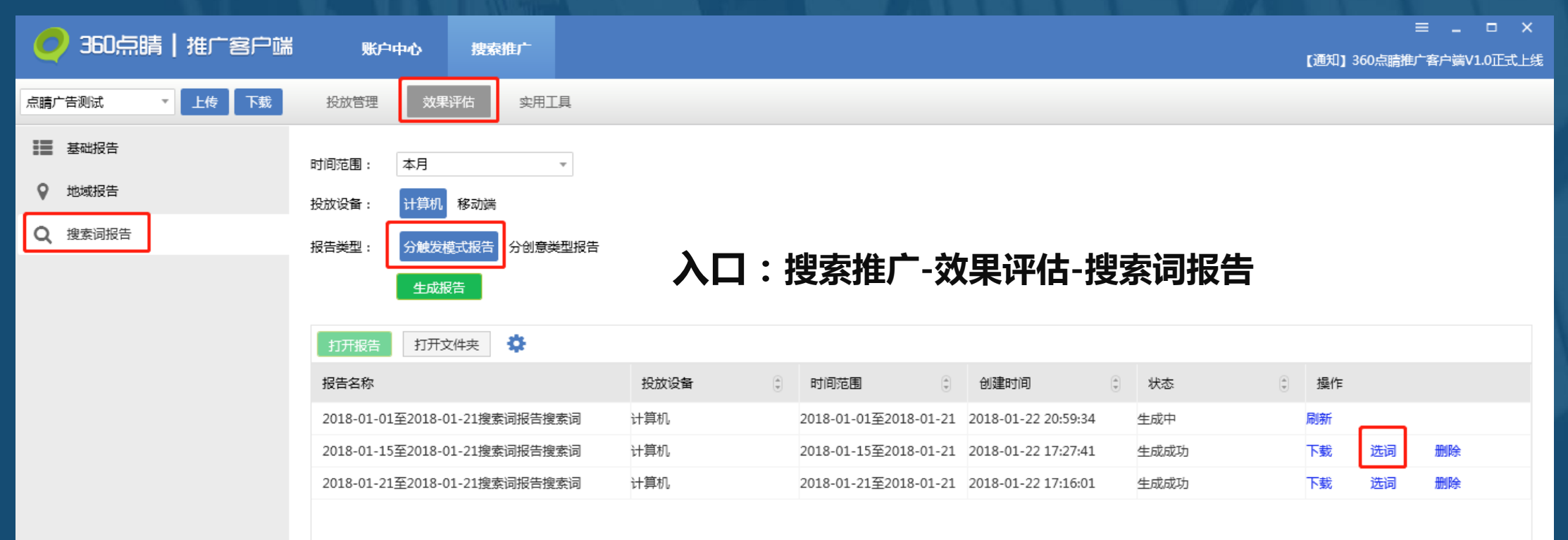

#### **重点说明:**

- **✓ 报告类型需选择"<b>分触发模式**报告" ;
- **✓ 需待<b>离线报告**生成成功并下载后,才能进行分析和添加词工作;点击"选词",进入 提词界面。

### 搜索词报告提词-提词界面

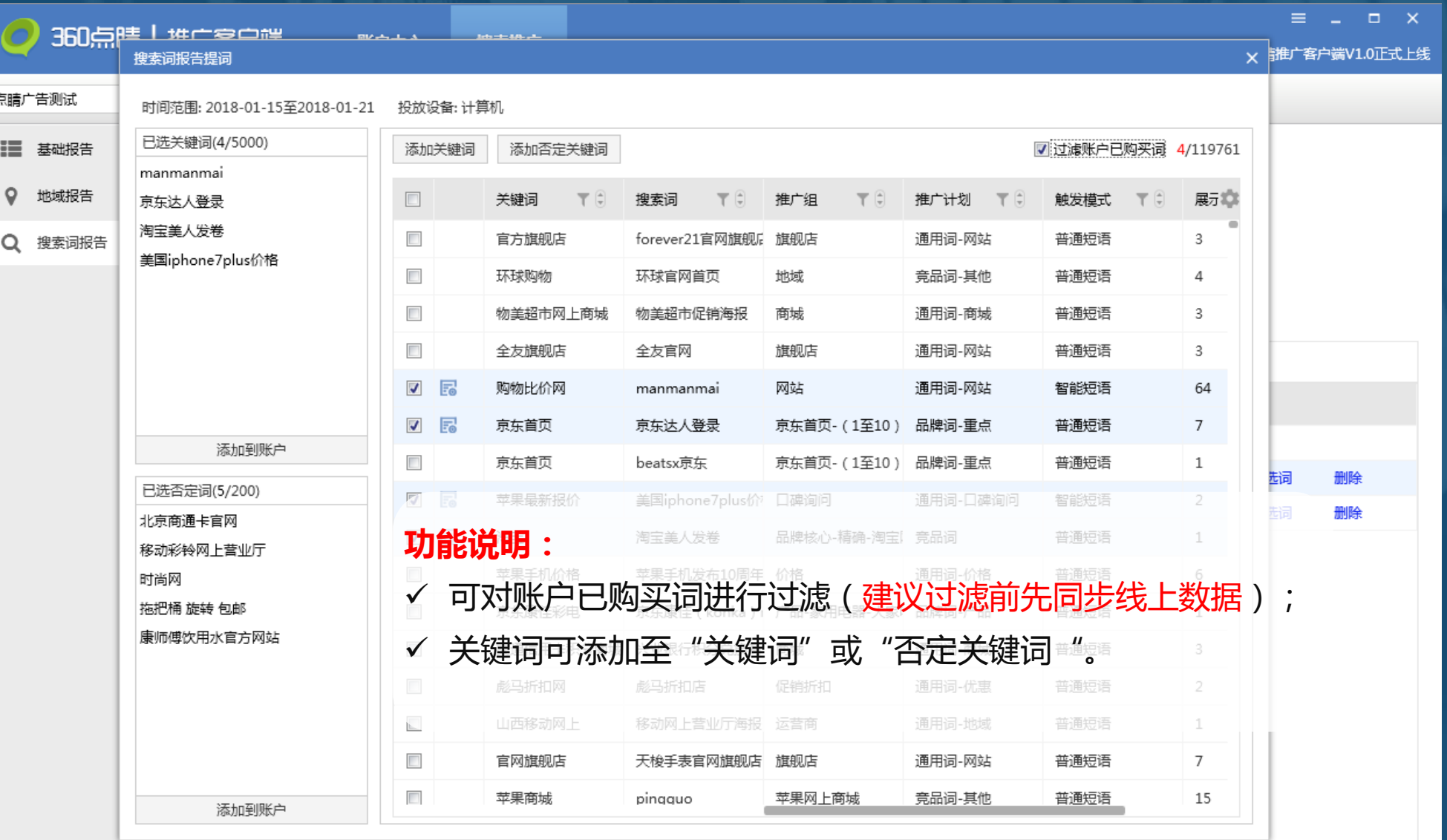

### 搜索词报告提词-添加关键词

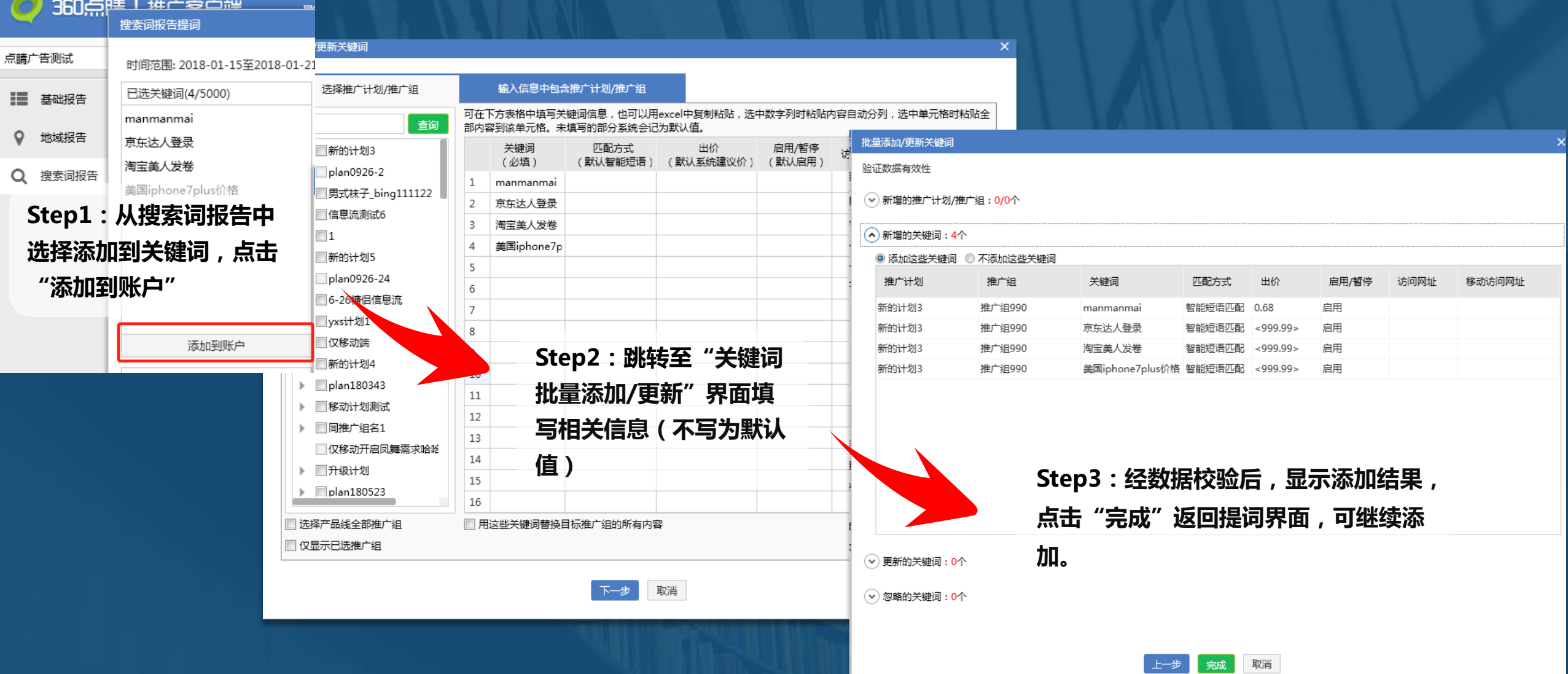

#### 搜索词报告提词-添加否定关键词

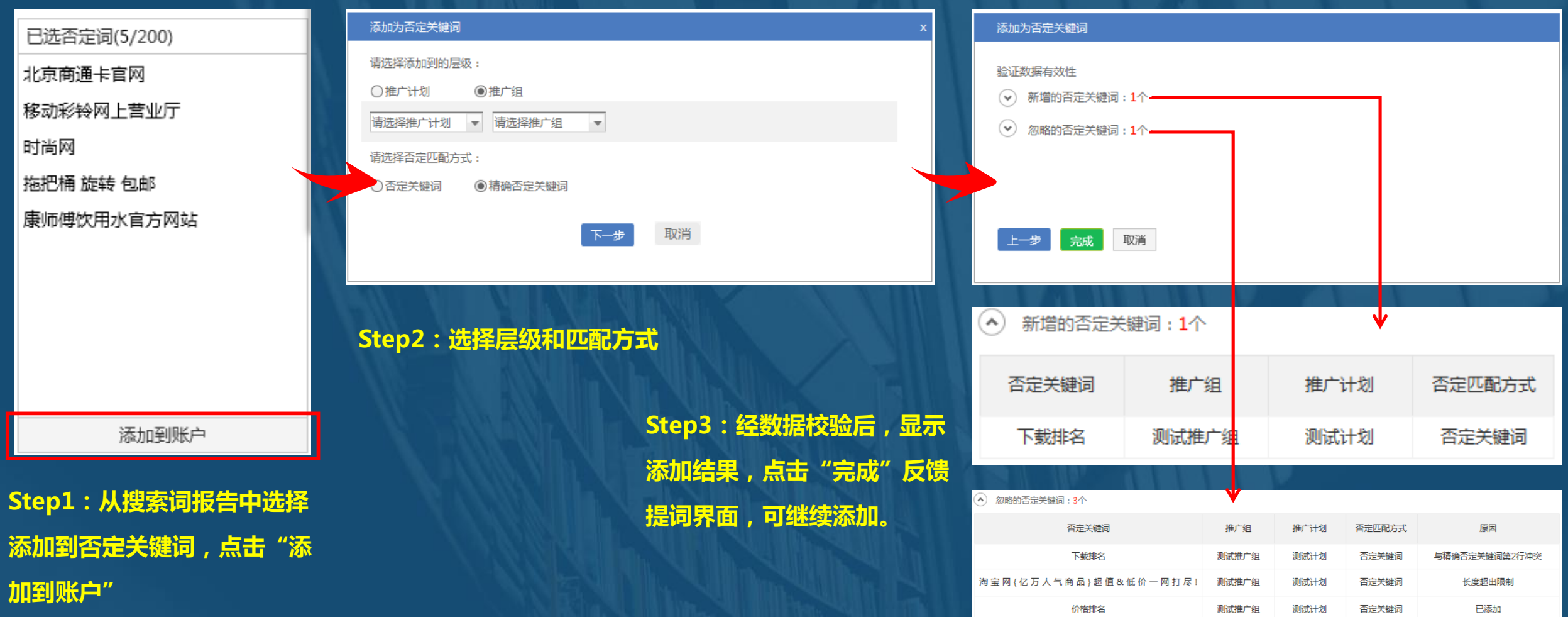

#### 其他新增功能-最新公告

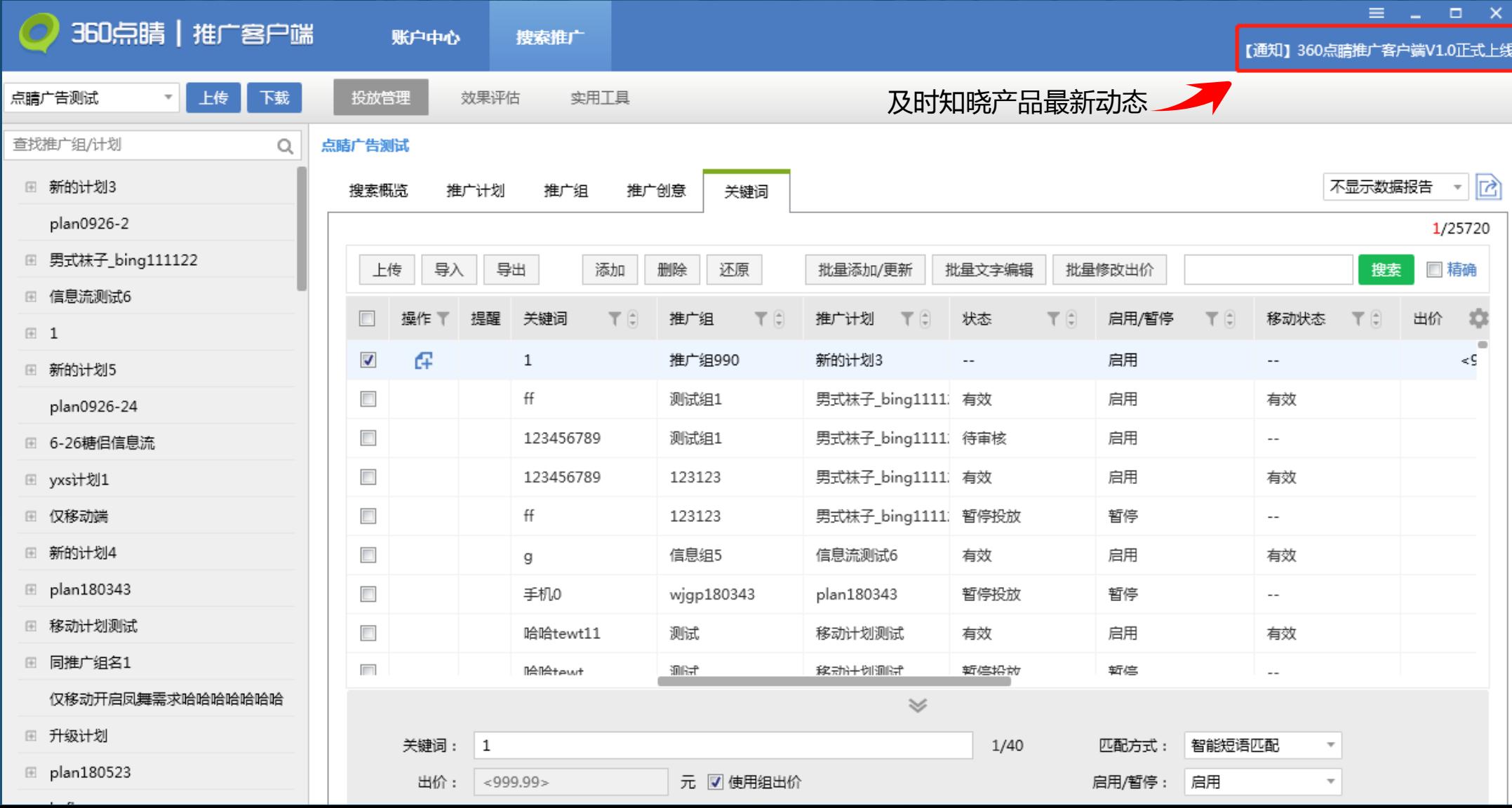

#### 其他新增功能-带登录状态跳转点睛平台

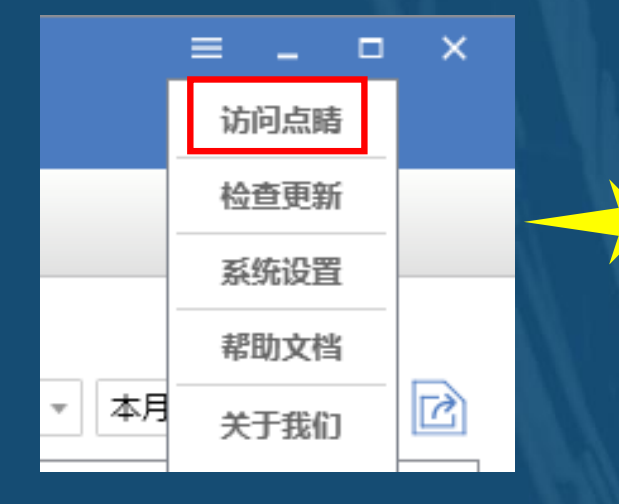

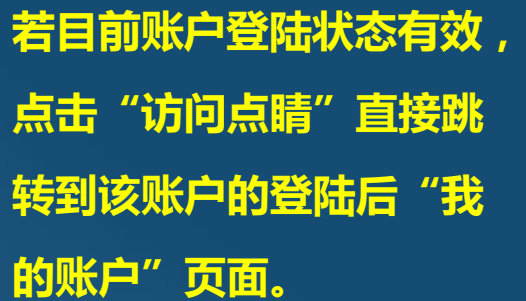

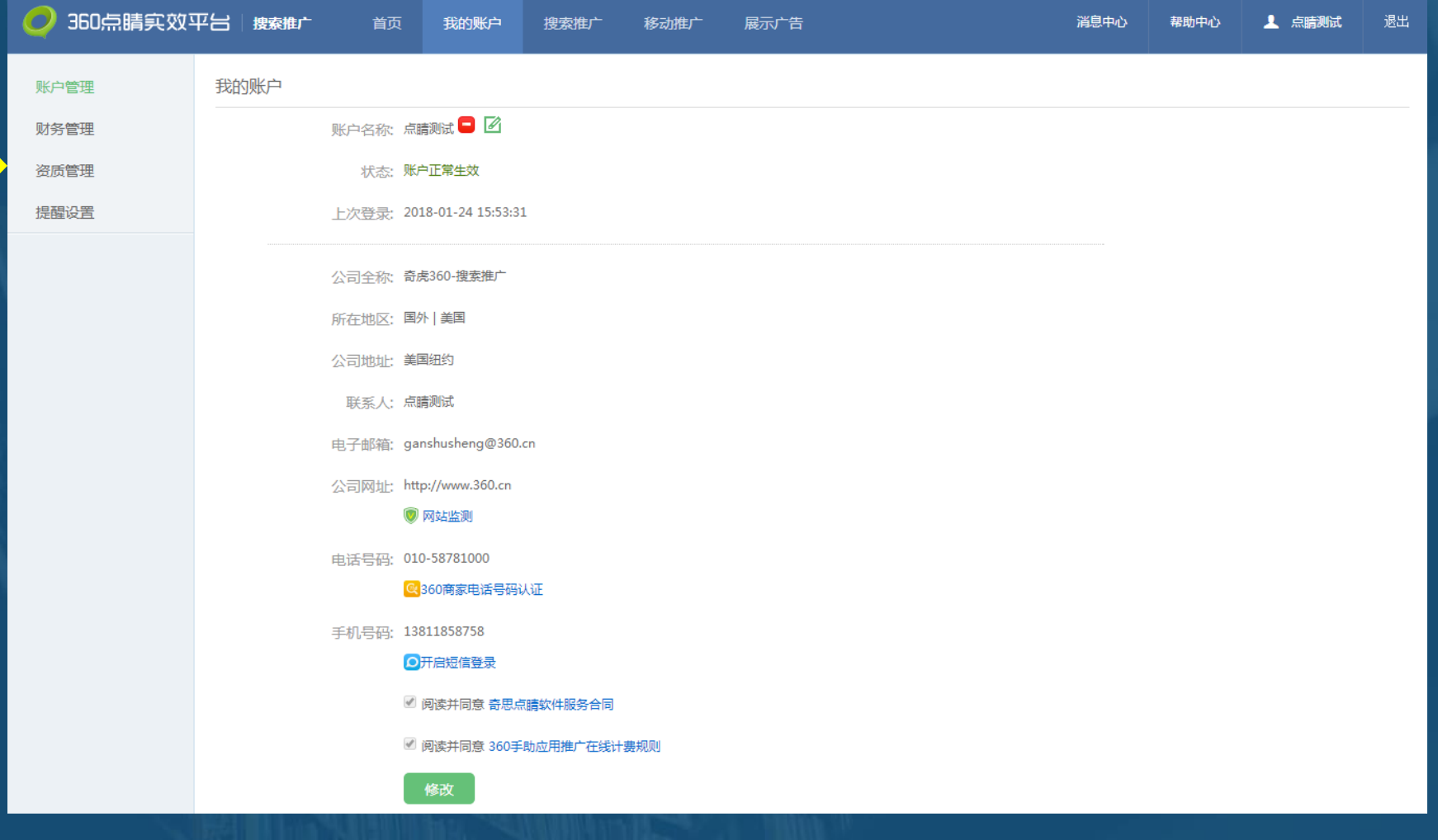

#### 其他新增功能-批量新增创意/关键词-替换

#### **入口:搜索推广 -投放管理-推广创意/关键词-批量添加-输入信息中包含推广计划/推广组**

#### 批量添加/更新关键词

批量添加创意  $\mathbf{\times}$ 输入信息中包含推广计划/推广组 洗择推广计划/推广组 选择推广计划/推广组 输入信息中包含推广计划/推广组 可在下方表格中填写关键词信息,也可以用excel中复制粘贴,选中数字列时粘贴内容自动分列,选中单元格时粘贴全 可在下方表格中填写关键词信息,也可以用excel中复制粘贴,选中数字列时粘贴内容自动分列,选中单元格时粘贴全部内容到该单元格。未填写的部分系 音询 部内容到该单元格。未填写的部分系统会记为默认值。 统会记为默认值。 ▶ ■新的计划3 推广计划 推广组 关键词 匹配方式 创意标题(必埴) - 创意描述1(必埴) - 创意描述2(选埴) - 启用/暂停(默) - 链接网址-出价 启用/暂停 访问网址 移动访问网址 (必填) (必填) (必填) (默认智能短语) (默认系统建议价) (默认启用) plan0926-2  $\vert$  1  $\overline{1}$ ▶ ■男式袜子 bing111122  $\overline{2}$ 2 ▶ □信息流测试6  $\overline{3}$  $\overline{3}$  $\blacktriangleright$   $\blacksquare$  1  $\overline{4}$  $\Delta$ ▶ ■新的计划5 5 5 plan0926-24 6 ▶ ■ 6-26糖倡信息流 6  $\overline{7}$ □ yxs计划1  $\overline{7}$ 8 □仅移动端  $\overline{R}$ 9 ▶ ■新的计划4  $\overline{9}$ 10  $\triangleright$  [plan180343 10 11 ▶ ■移动计划测试 11 12 ▶ □同推广组名1 12 13 □仅移动开启凤舞需求哈哈 13 14 ▶ □升级计划 15 14  $\triangleright$   $\blacksquare$  plan180523 16 □ 选择产品线全部推广组 □ 用这些创意替换目标组的所有内容 □ 仅显示已选择推广组 □ 用这些关键词替换目标推广组的所有内容

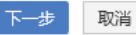

取消 下一步。

 $\overline{\mathbf{x}}$ 

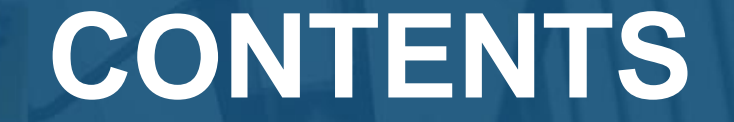

# **03Q&A** *Part Four*

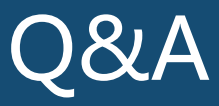

**Q:为什么看排名工具界面中会有两列值?**

**A:若客户在客户端有数据/状态更新,且本地状态与线上状态还未同步一致,则会显示两列数据(本地/线上),且本地数据高亮显示。**

- **Q:为什么我在看排名工具中添加了某个关键词,上传后"新增的关键词"和"忽略的关键词"列表中均没有该关键词?**
- **A:有可能是因为该关键词已在web端删除,但还未更新在客户端上。**
- **Q:导出离线搜索词报告后,为什么看不到"选词"项?**
- **A:搜索词报告提词仅支持"分触发模式报告"。**
- **Q:为什么调低出价后,实际保存的出价不是设置的任何一个数值?**
- **A:可能是仅选择了将出价降低一定金额(或同时选中不低于系统建议价但实际无建议价),且降低后金额<=0,此时保存为组出价。**
- **Q:点击"访问点睛"后,为什么还是跳转至登录前页面?**
- **A:当前账户登陆状态已失效,需重新登陆。**
- **Q:移动建站工具建立的移动站的url是否可以添加在创意中?**

**A:使用移动建站工具建立的移动站链接,可以使用在"移动链接网址",不可使用在"移动显示网址","移动显示网址"建议客户使用与**

**公司注册主域名相同的链接。批量添加创意时规则相同。**